# **INSTRUCCIONES PARA LAS FAMILIAS: MOODLE CENTROS**

### **Presentación**

A través del siguiente enlace podéis ver una demostración de lo que es la plataforma Moodle Centros y cómo podéis acceder. Es importante que entre todos comencemos a llevar una rutina a través de las nuevas tecnologías. Con esta propuesta, podemos hacer de esta plataforma un medio más para que el alumnado con más edad pueda hacerse responsable de sus propias tareas. Y para las familias un buen seguimiento para hacerlos partícipes de lo que va sucediendo en el aula.

## **Conseguir mi clave de Pasen**

Os dejamos un vídeo explicativo para recuperar vuestra contraseña en Pasen.

<https://www.youtube.com/watch?v=3z6eWjQWnuc>

## **Conseguir las credenciales de mi hijo/a para entrar en Moodle Centros**

Desde su iPasen, entrando en Comunicaciones, se encuentra el usuario de su hijo/a, así como un enlace directo a reestablecer la contraseña. Es el segundo mensaje después de IANDE. Se dejan fotos para que las podáis enviar.

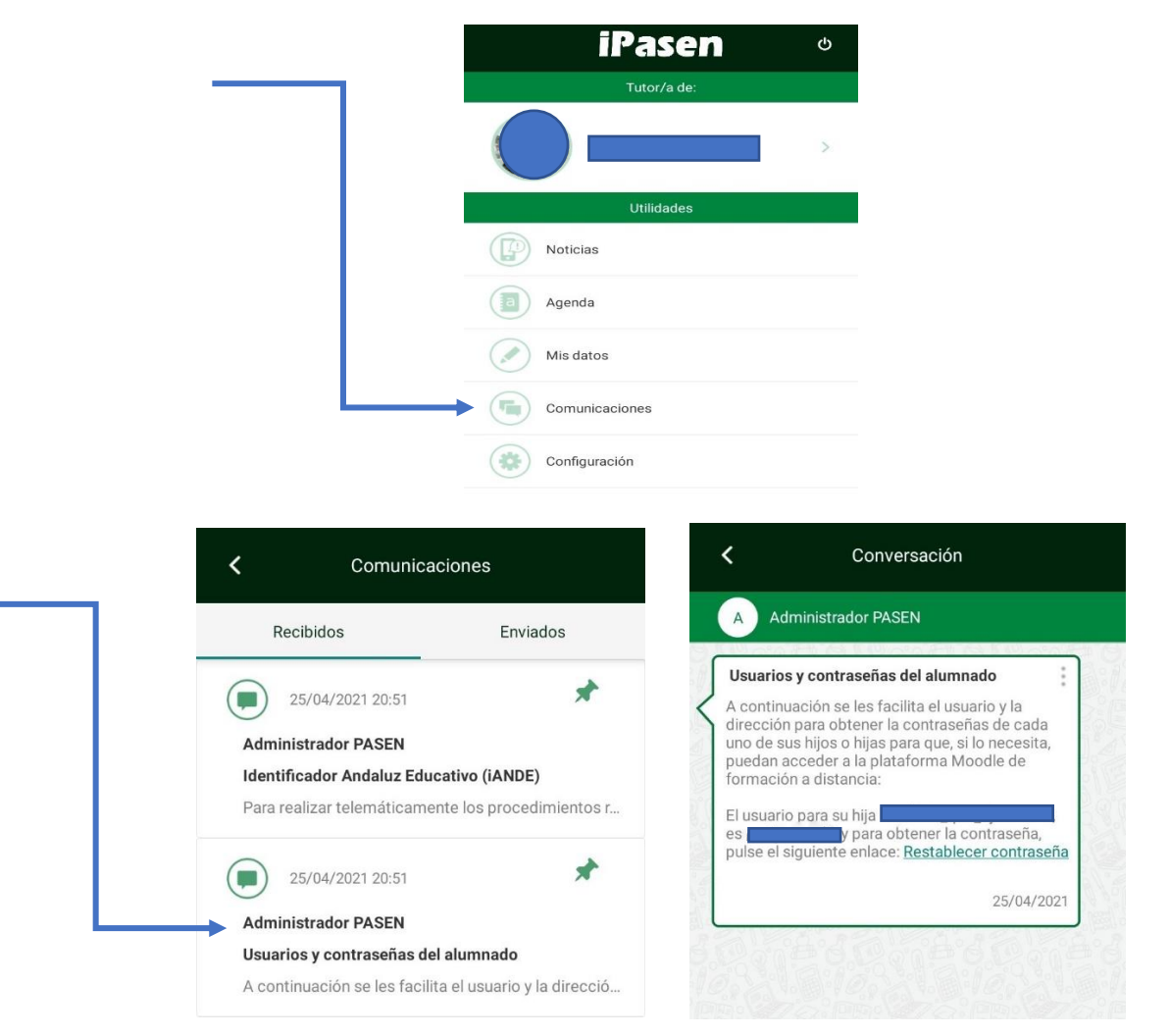

## Entrar en Moodle Centros

Para entrar en Moodle Centros debemos escribir en el buscador de Google (o cualquier otro que usemos), MOODLE CENTROS GRANADA. Es importante entrar en el de Granada, ya que en otras provincias las claves no funcionan. La tarea que desde el centro os pedimos, es muy sencilla. Entráis con las claves que se os han facilitado a través de iPasen en Comunicaciones. Pincháis en la asignatura que el tutor os haya pedido (no podemos decidir cuál porque cada tutor puede tener asignaturas diferentes. Por tanto, esperad a que vuestro tutor/a, cuando os envíe este PDF, os indique la asignatura que debéis usar)

Una vez en la asignatura, al principio de la misma, encontraréis un foro con un símbolo rosa. El foro se llama "Presentación de las familias". Ahí entráis, escribid un mensaje cortito de presentación, y tarea realizada. Nos dará la oportunidad de comprobar que todas las familias han conseguido entrar en la plataforma. No olvidéis usar las credenciales de vuestro hijo/a.

Os dejamos vídeo sobre Moodle Centros:<https://www.youtube.com/watch?v=4d4JoyDf6Wo>

Durante este vídeo podéis ver el foro, solo hay que pinchar. Os dejamos fotos:

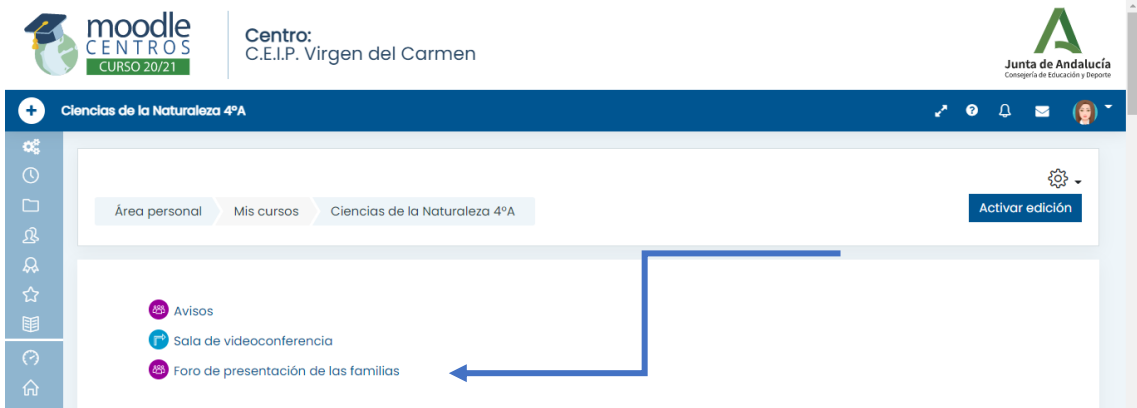

Si pinchamos en el foro, aparece lo siguiente:

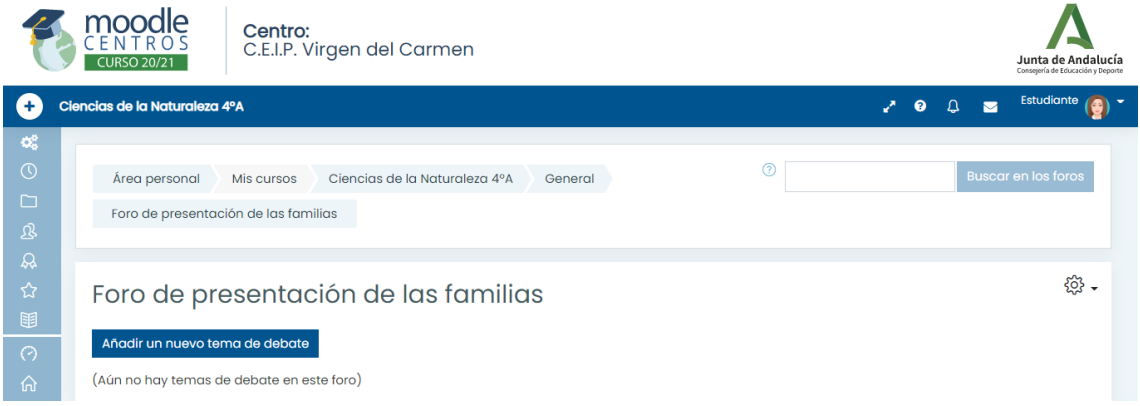

Sólo hay que añadir un tema de debate. Podemos usar el nombre de pila de nuestro hijo/a en el asunto, o bien poner Presentación de la familia "tal". Nos encontramos con algo así:

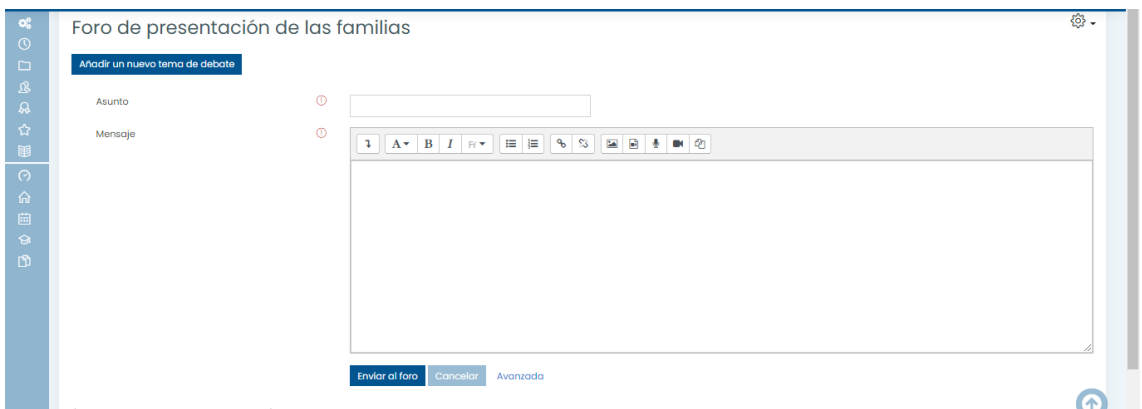

Por último, le damos al botón azul que hay debajo que pone enviar al foro. Las familias que se animen pueden contestar a otras familias dando la bienvenida, como ejemplo para sus hijos de cómo se usa el foro. Es una herramienta muy útil para preguntar dudas, por ejemplo. No olvidemos que dudas sobre el tema, obviamente. Para otro tipo de dudas tenemos la mensajería Pasen.

Gracias por la participación, esperamos que os esté gustando la plataforma. Saludos!